# Updating 25-Seven PDM to version 2.5.9

## *March 12, 2018*

## **Scope**

This document applies to the 25-Seven Program Delay Manager (PDM) running versions 2.5 with Module numbers B600 and higher. If you are running 2.4 (or older) or have a Module number B599 or lower, this update does not apply to you. Please contact customer support for information on updating your unit.

This is a maintenance update and includes the following;

#### *PDM 2.5.9 Fixes*

- Add ability to drive both old new CFA635-TML-KU LCD display.
- Fix crash when type "help help" into command interface.
- Other internal clean up (updated Copyright dates, etc.).

In addition the following are rolled up from previous updates;

#### *PDM 2.5.8 Fixes*

- Fixed issue where internal logs were not rotating properly.
- Fixed issue where, in rare cases, PDM might appear to randomly go into BYPASS.
- Other internal clean up (updated Copyright dates, etc.).

#### *PDM 2.5.6 New Features (Sept 2016)*

- Delayed data can now be received and sent over UDP packets. PDM now supports UDP, TCP and RS-232 data delay.
- Added the ability to download delayed data log directly from hidden page downloaddatalog.html
- Added the ability to log all delayed data (and then download via downloaddatalog.html) by clicking the enabled check box for "Detailed logging" under the Delayed Data Streams option on web configuration page.
- Add startup mode choice: bypass (default), empty, or building.
- Input sample rate changes are now automatically handled; the service menu now shows internal sample rate; "AES/EBU input rate" menu on web configuration page has been removed.
- Added "GMT+13" and "GMT+14" time zones

THE TELOS ALLIANCE Create, Communicate, Connect.

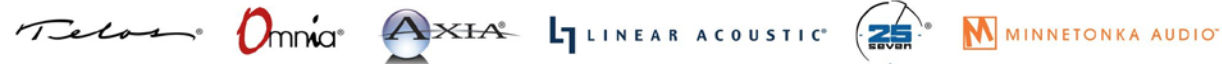

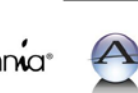

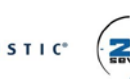

### **RELEASE NOTES**

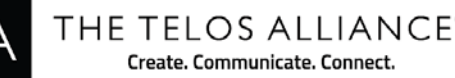

#### *PDM 2.5.6 Fixes (Sept 2016)*

- Improved error messages when testing PD Alert emails
- Improved robustness of remote connections if client was slow
- Now periodically log CPU temperature

#### *PDM 2.5.3 updates (May 2015)*

- 01688: Fixed issue where Livewire GPIO input/output configuration popups were off by one. For example, picking Flag 2 as input, you would need to pick Flag 1 as output. This was a display issue only; no updates to the configuration are needed after installing this update.
- 01092: Add auto restart to PDM watchdog service. If internal application exits unexpectedly it is logged and then immediately restarts the service.
- 01706: Fixed issue where system could crash if DUMP button was inadvertently held for a long period of time.

#### *PDM 2.5.2 updates (Dec 2014)*

- 01644: Setting Livewire source channel 2550 doesn't take; reverts to former value. This caused PDM to reject a number of legal Livewire source channel numbers (e.g. 2550).
- Updated installer so that it can only install on correct hardware platforms.
- Fixed delayed data and GPIO to better align with the true audio delay

#### *LSP-3.6 updates (Dec 2014)*

- 01635: bash updated to close Shellshock vulnerability
- 01621: Add missing LAME libraries to allow MP3 encoding in PD-Alerts
- 01620: Fix permissions on ssmtp configuration so PD-Alert Test works

## **Instructions**

Software releases are comprised of one or more software packages which you may obtain from various methods. Each file name will end with a standard .257 suffix, indicating that it is a 25-Seven Systems software update.

## **Obtaining the files**

PDM update files may be downloaded from the following location.

<ftp://ftp.zephyr.com/pub/25Seven/PDM/2.5/>

Please download all files to a local directory on your computer.

## **Installing**

1. Take your PDM unit out of the air chain. Analog/AES users can place the PDM in Bypass mode. Livewire users will want to route PDM out of the IP-audio program chain.

THE TELOS ALLIANCE

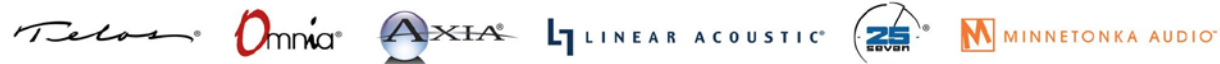

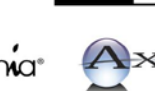

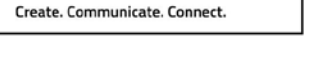

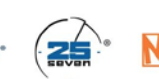

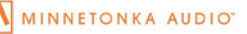

## **RELEASE NOTES**

THE TELOS ALLIANCE Create. Communicate. Connect.

- 2. Log into your update page of your PDM by using a web browser. Do this by entering /update.html after the IP address of the unit (EG: http://192.168.1.12/update.html). Your user name is pdmweb, and your default password is pdmwebBXXX where "BXXX" is the module number of your unit as found on the information screen. User configurable web passwords were added in PDM version 2.0; check your LCD under "System" to verify the password if it has changed from the factory default.
- 3. Follow on-screen instructions from the Update page: browse your computer to the first of the.257 files you were sent, choose the file, and then press Submit. Updating will take a couple seconds. When complete, you should see a "Success" notification at the bottom of the browser page. Use the "click here" link to return to the main browser page. **Note that if your PDM versions already match the versions listed below then you do not need that update. Current versions are found on the INFORMATION page.**
- 4. Repeat step 3 for each supplied update file, making sure to install in the following order. If the versions you have downloaded do not match these versions please do not proceed and contact our support department.
	- a. LSP-3.6.257
	- b. 1601-00490-010{PDM-2.5.9}.257
- 5. Return to the update page and verify the versions have been installed. If everything looks good, return to the web control pages by removing /update.html from the address line and then reloading the page.
- 6. Once all updates have been loaded, power cycle your PDM.

# **Additional Notes**

In the event that you get a "Failure" message after attempting to install any package, install ClearProduct2.257, then retry installing the package that failed. ClearProduct2.257 is a software utility that shuts down any resident software services that may be preventing the installer from doing its job. In most cases you will not have to run this utility.

After installing this update, you may need to flush your browser's cache or force a reload in order to see any fields or features in the Configuration page.

We are constantly working to improve PDM and to make it the most advanced, flexible and best of breed broadcast delay on the market. User feedback is critical to helping us give you the features, benefits and support that you deserve. If you have a comment, critique or suggestion, please call or email.

Radio never sleeps and neither do we. Reach us 24/7 by calling (216) 241-7224 or email [support@telosallaince.com](mailto:support@telosallaince.com)

> THE TELOS ALLIANCE Create, Communicate, Connect.

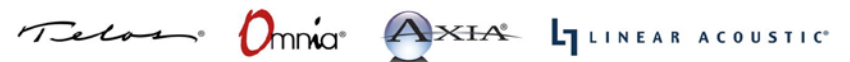

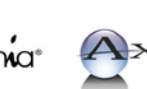

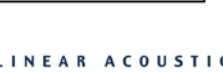

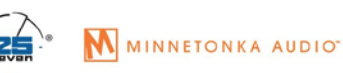